### **UNITED STATES PATENT AND TRADEMARK OFFICE**

#### **PROVISIONAL PATENT APPLICATION NO. 60/312,170**

#### **DRAWINGS AND ILLUSTRATIONS**

#### **SECURITY DOCUMENT MANUFACTURING METHOD USING HALFTONE DOTS THAT CONTAIN MICROSCOPIC IMAGES**

**Filed August 14, 2001** 

**By** 

**HUVER HU** 

**Assigned To** 

**AMGRAF, INC. 1501 Oak Street Kansas City, MO 64108** 

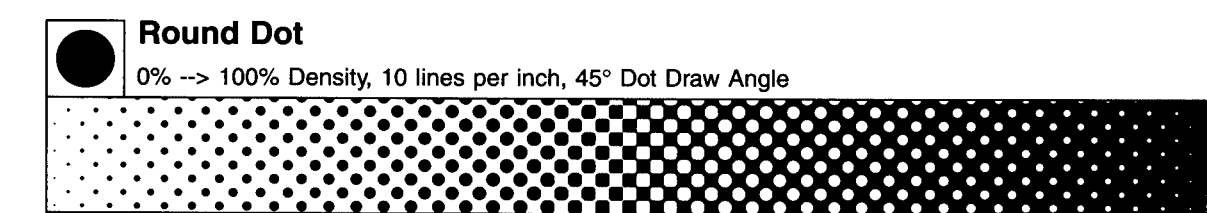

**Square Dot** 0% -- > 100% Density, 10 lines per inch, 45° Dot Draw Angle 00000000000000000000000000 T. H.

, , , , , , , , , , , , , , ,

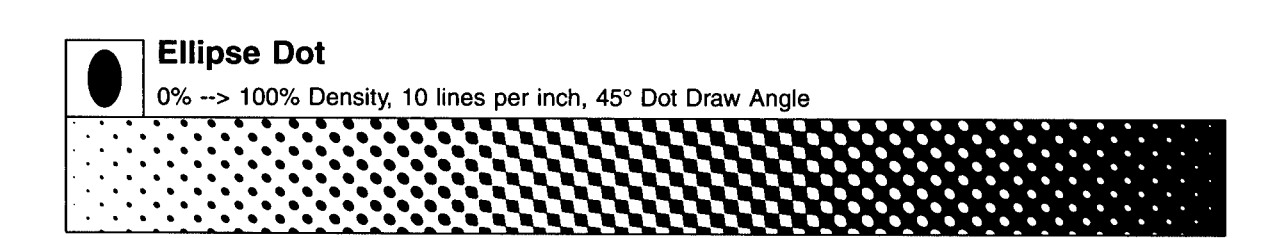

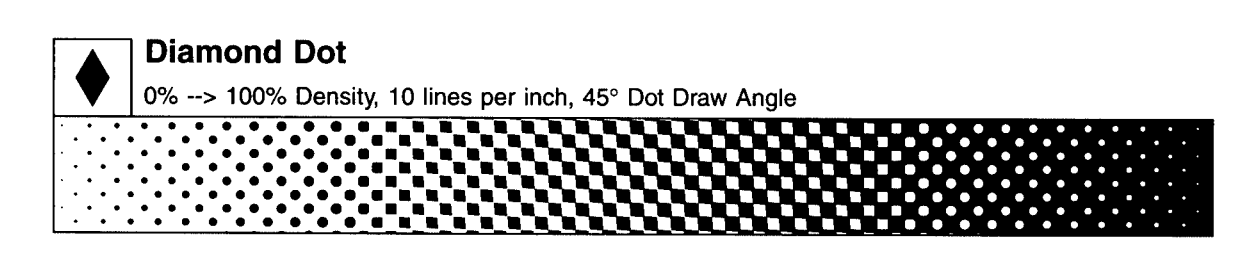

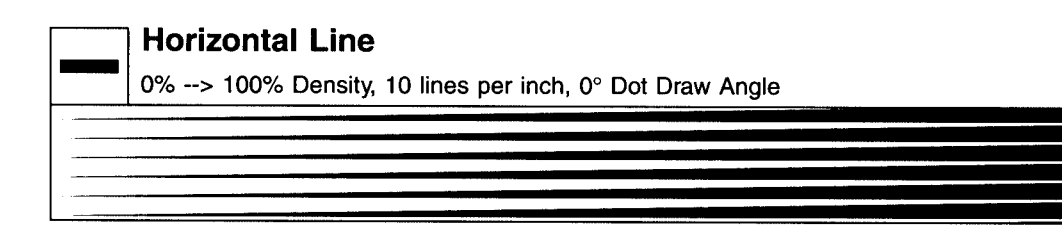

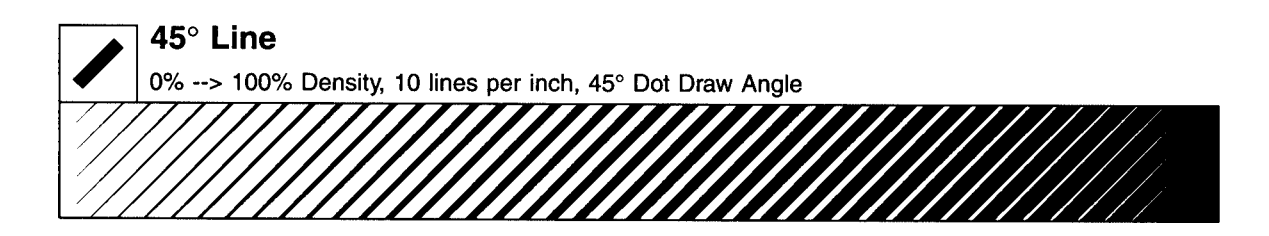

**Figure 1 – Examples of conventional halftone dot and line screens.** 

**SAFE Custom Phrase SafeTDot Dot** 

0% -- > 100% Density, 10 lines per inch, 45° Dot Draw Angle **DOT** 

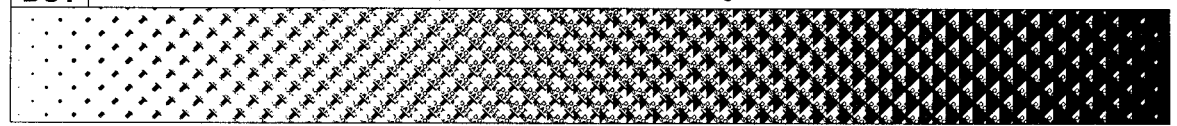

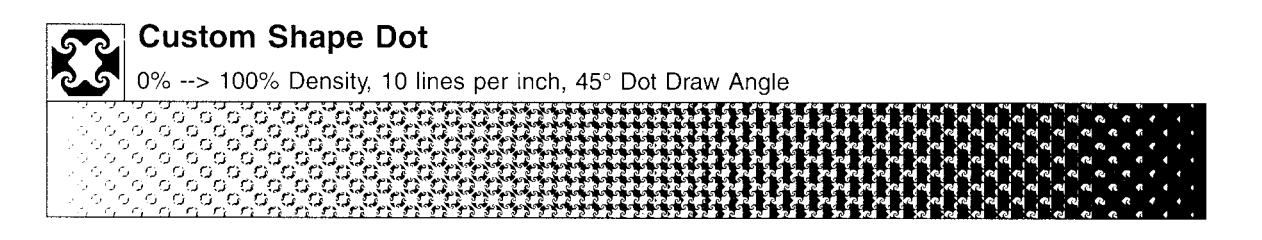

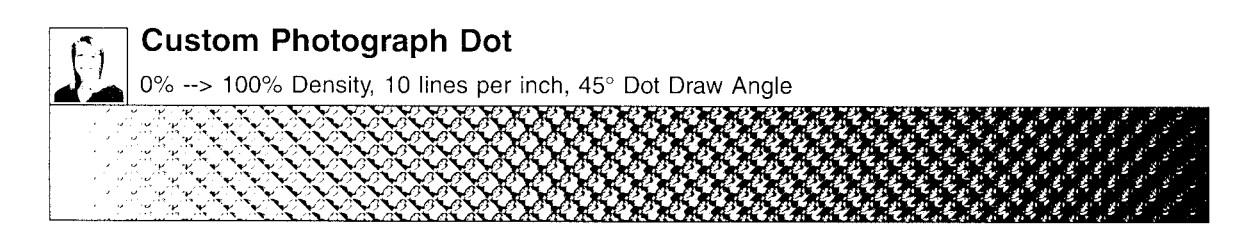

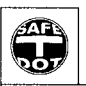

# **Custom SafeTDot Dot**

 $\mathbf{x}$ 

0% --> 100% Density, 10 lines per inch, 45° Dot Draw Angle

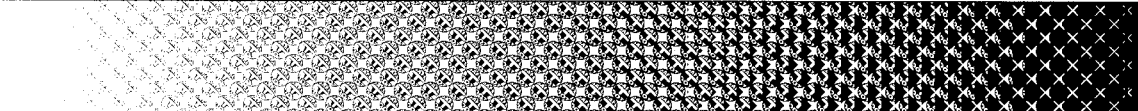

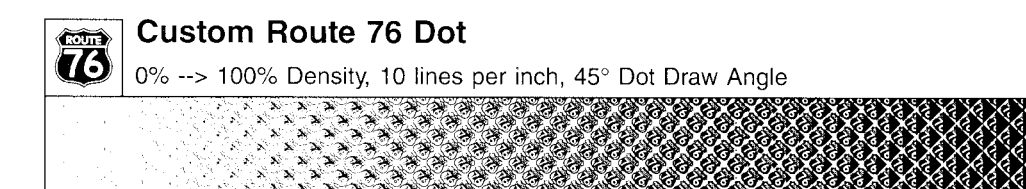

**Figure 2 – Examples of custom halftone dots ("logodots").** 

## **Original Microtext Document**

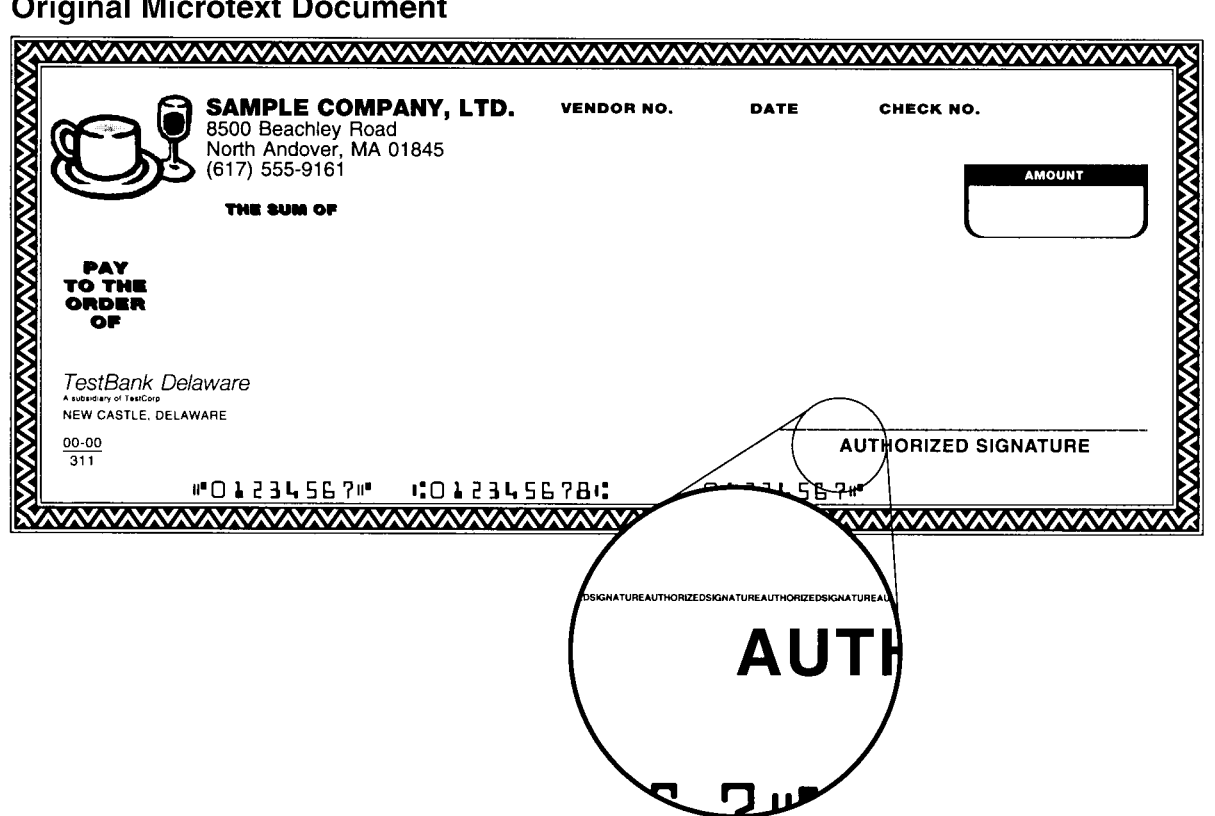

**Photocopied Microtext Document** 

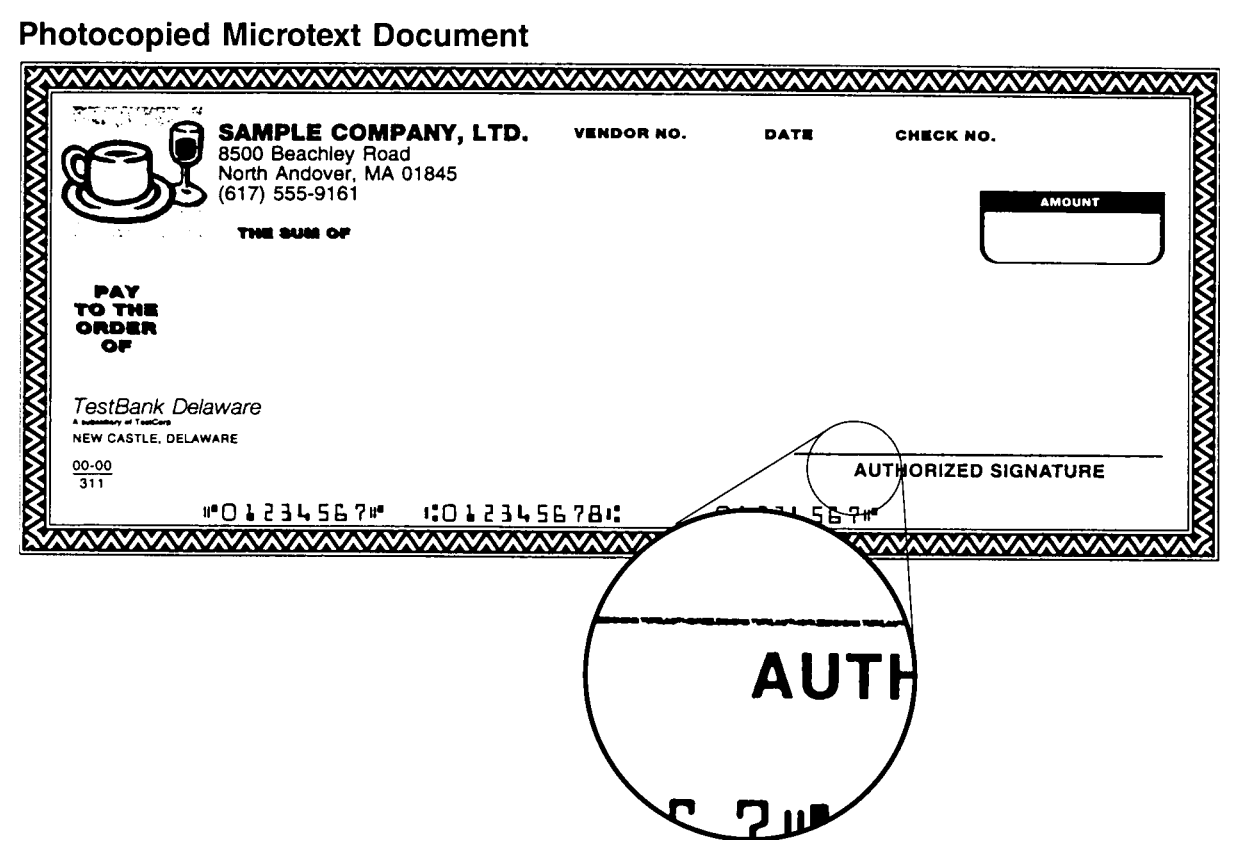

**Figure 3 – Enlarged examples of microtext before and after a photocopy.** 

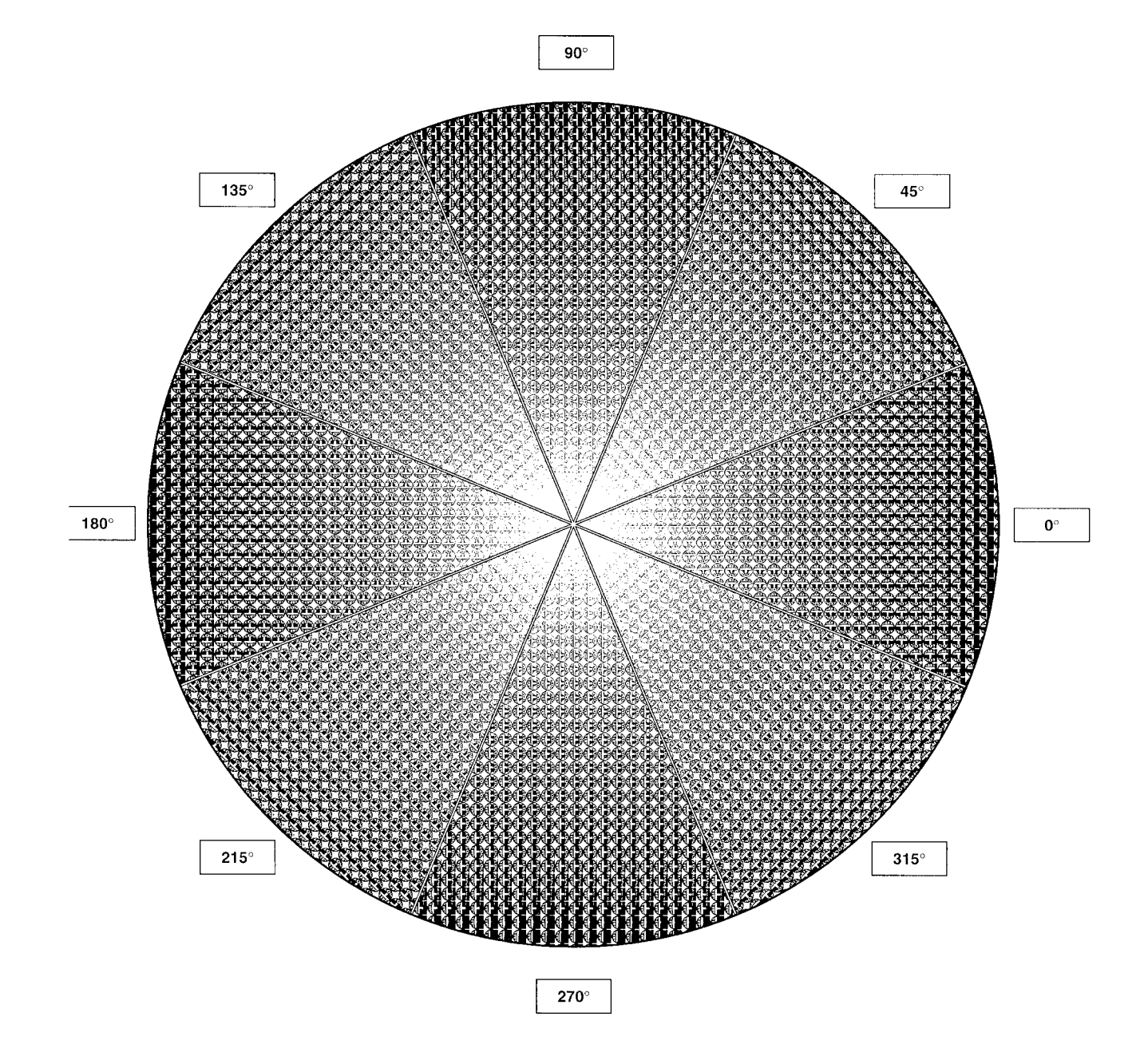

**Figure 4 – Examples of custom halftone dots ("logodots") at various screen angles.** 

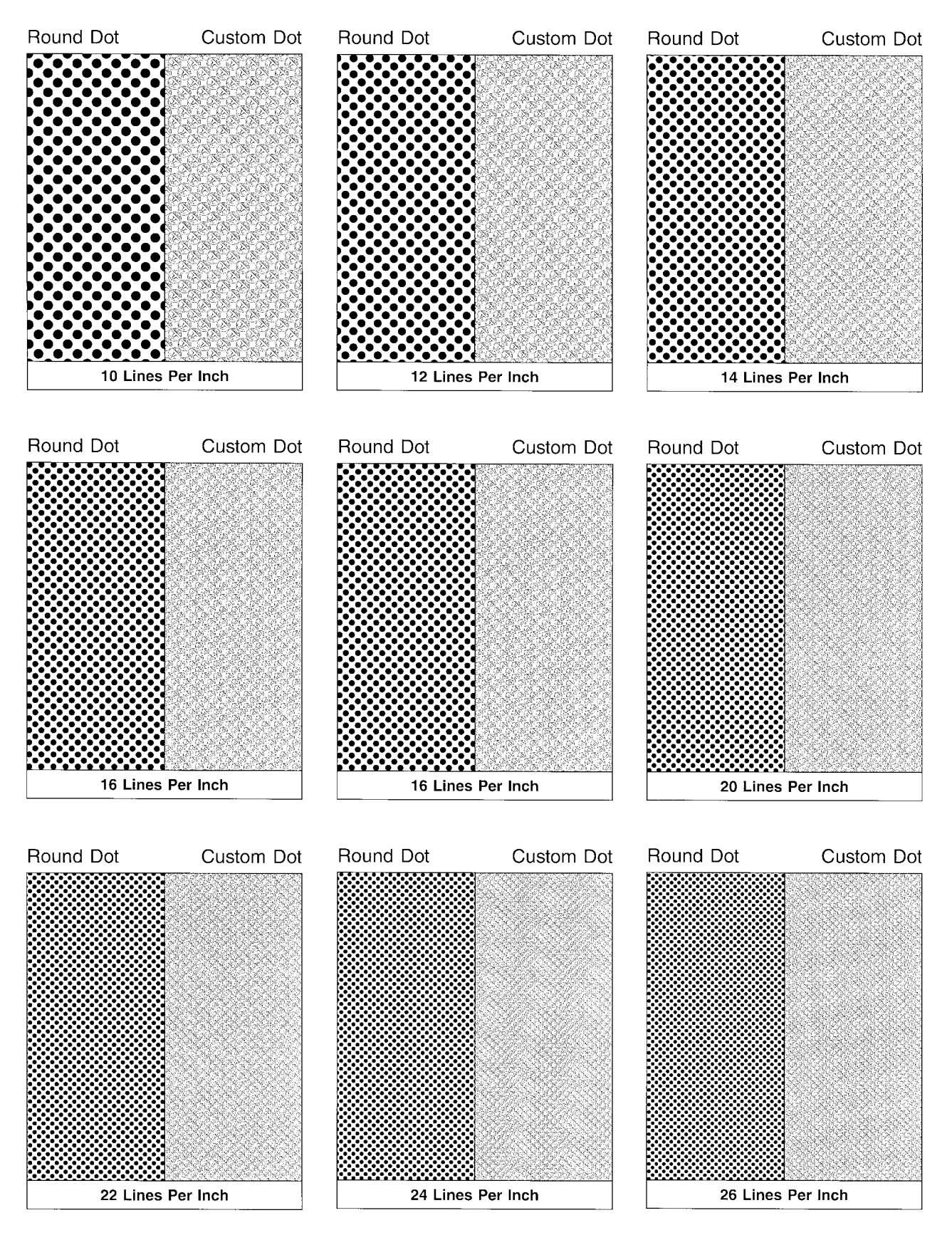

**Figure 5a – Side-by-side examples of conventional halftone dots and custom halftone dot ("logodots") screens with 40% density at several line frequencies.** 

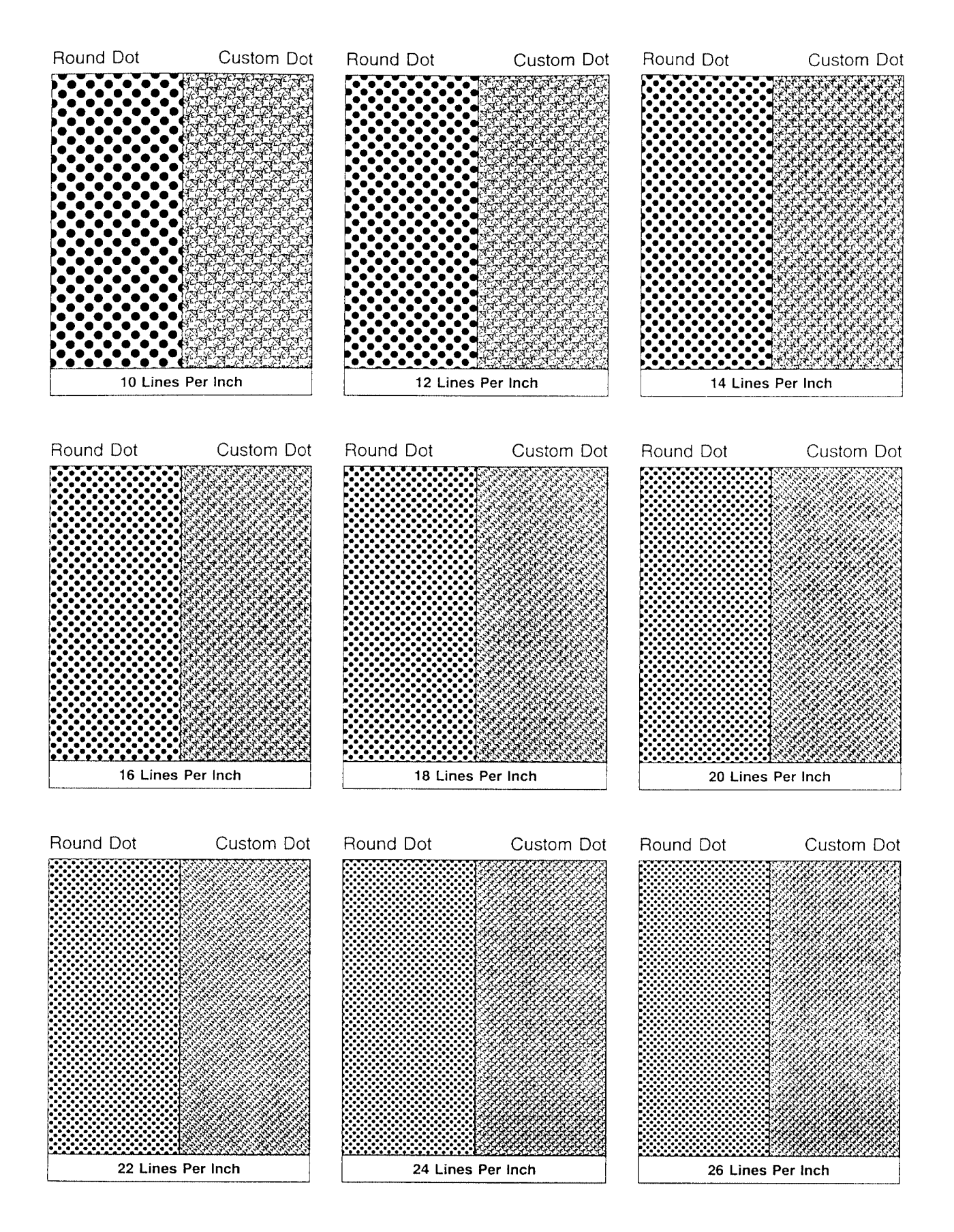

**Figure 5b – Photocopy of Figure 5a specimen.** 

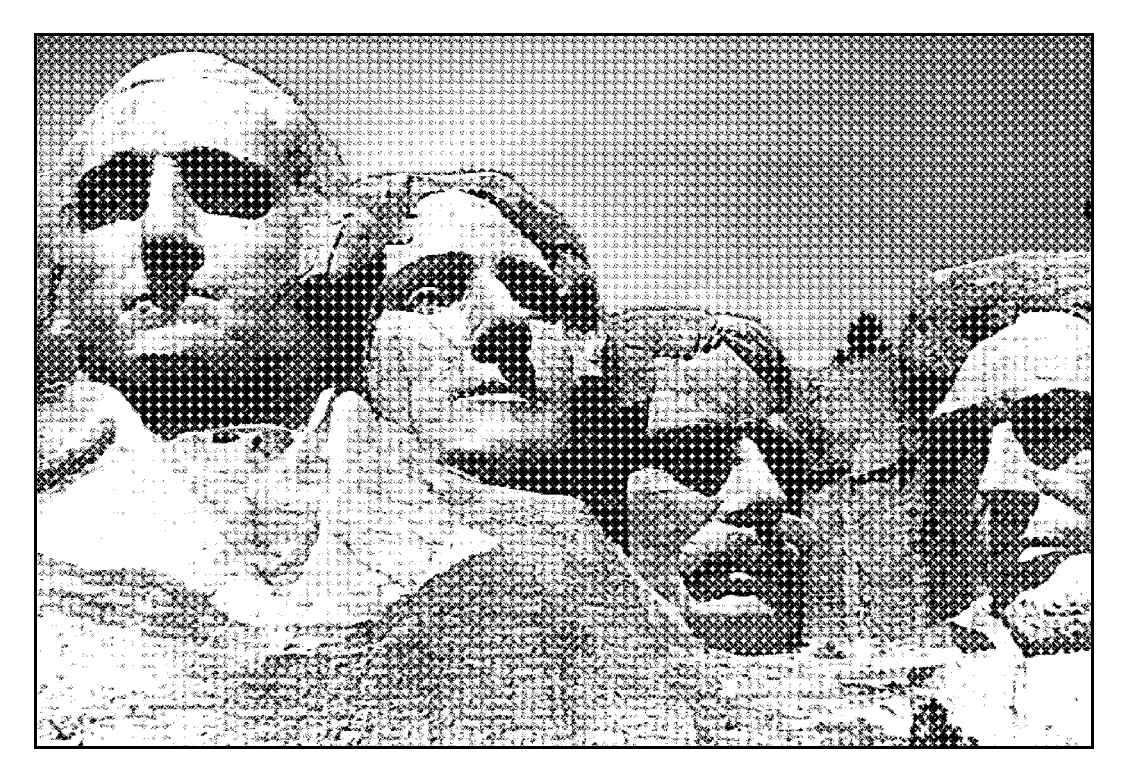

Photographs

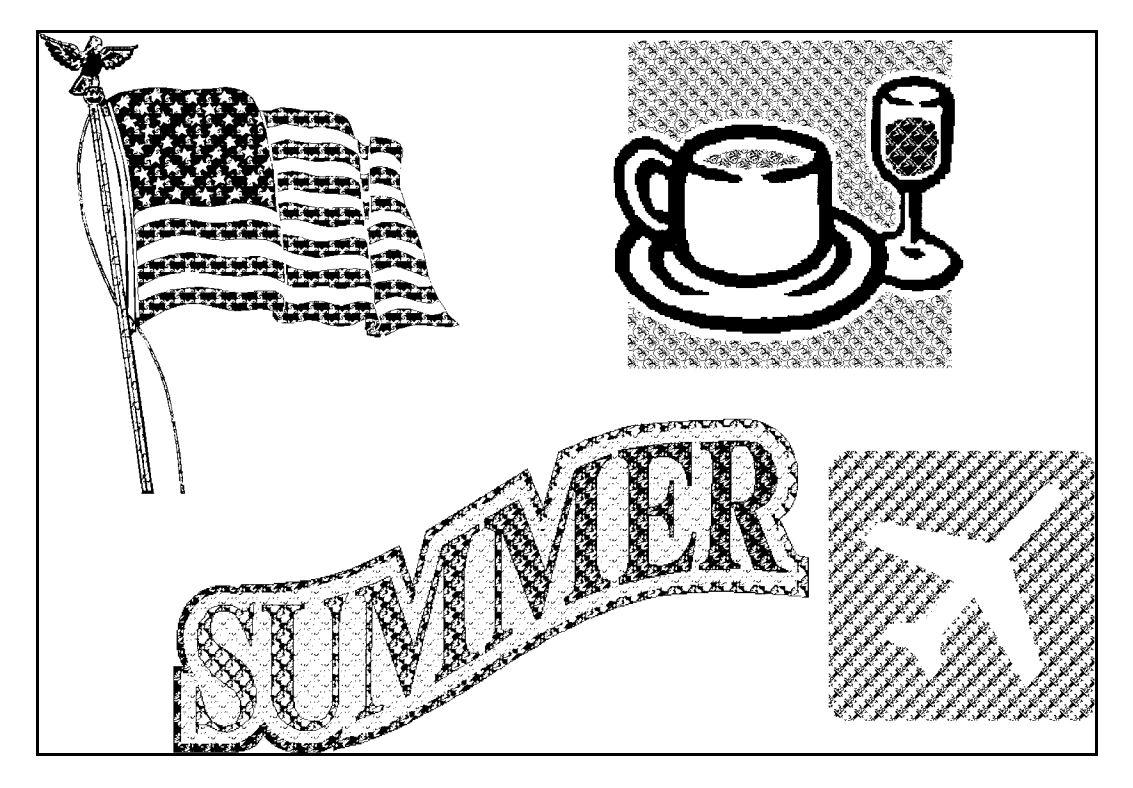

Raster Images, Logos, and Symbols

**Figure 6a – Custom halftone dots ("logodots") assigned to individual graphical elements that may be used within a composite image.** 

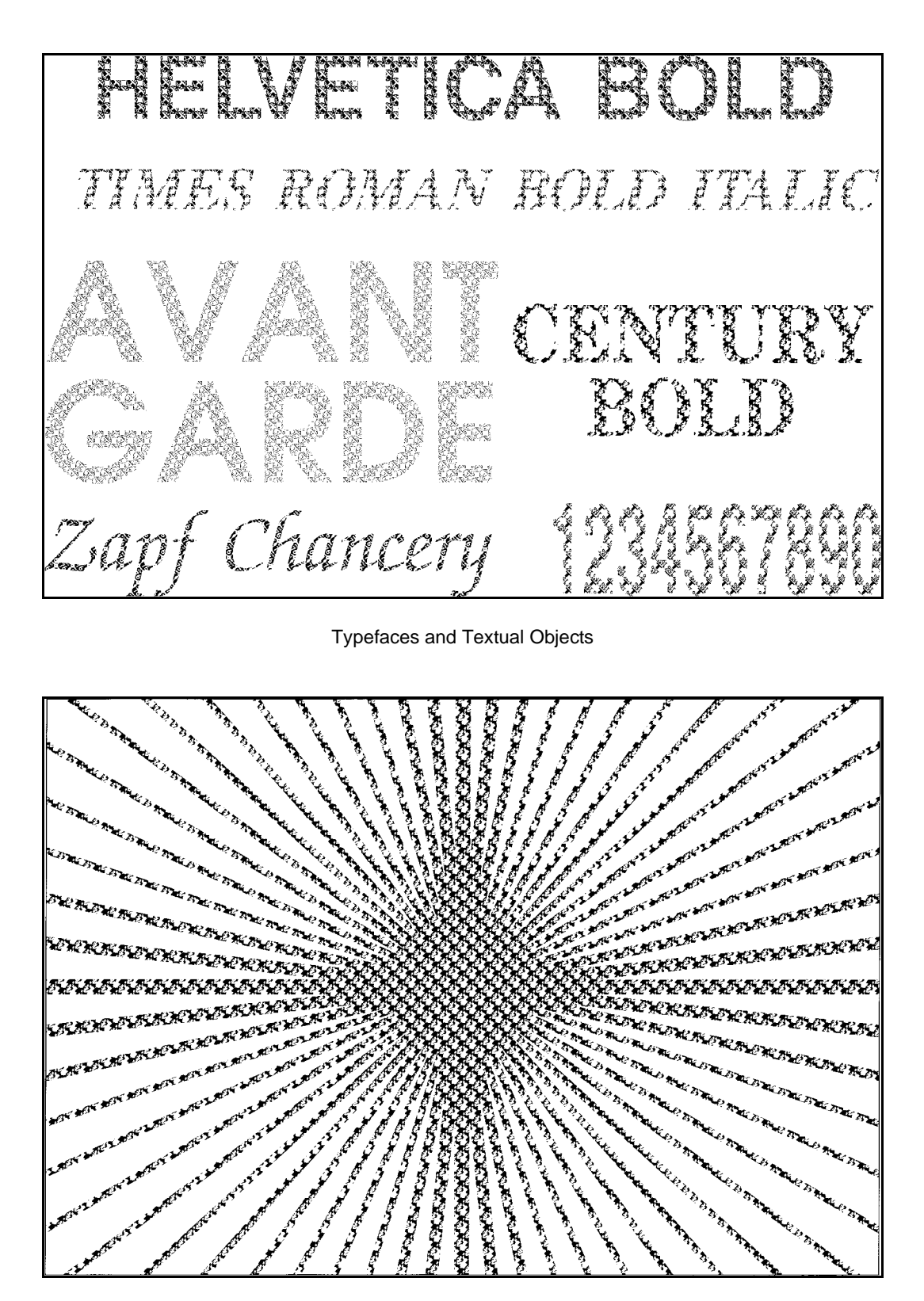

Rules and Lines

**Figure 6b – Custom halftone dots ("logodots") assigned to individual graphical elements that may be used within a composite image.** 

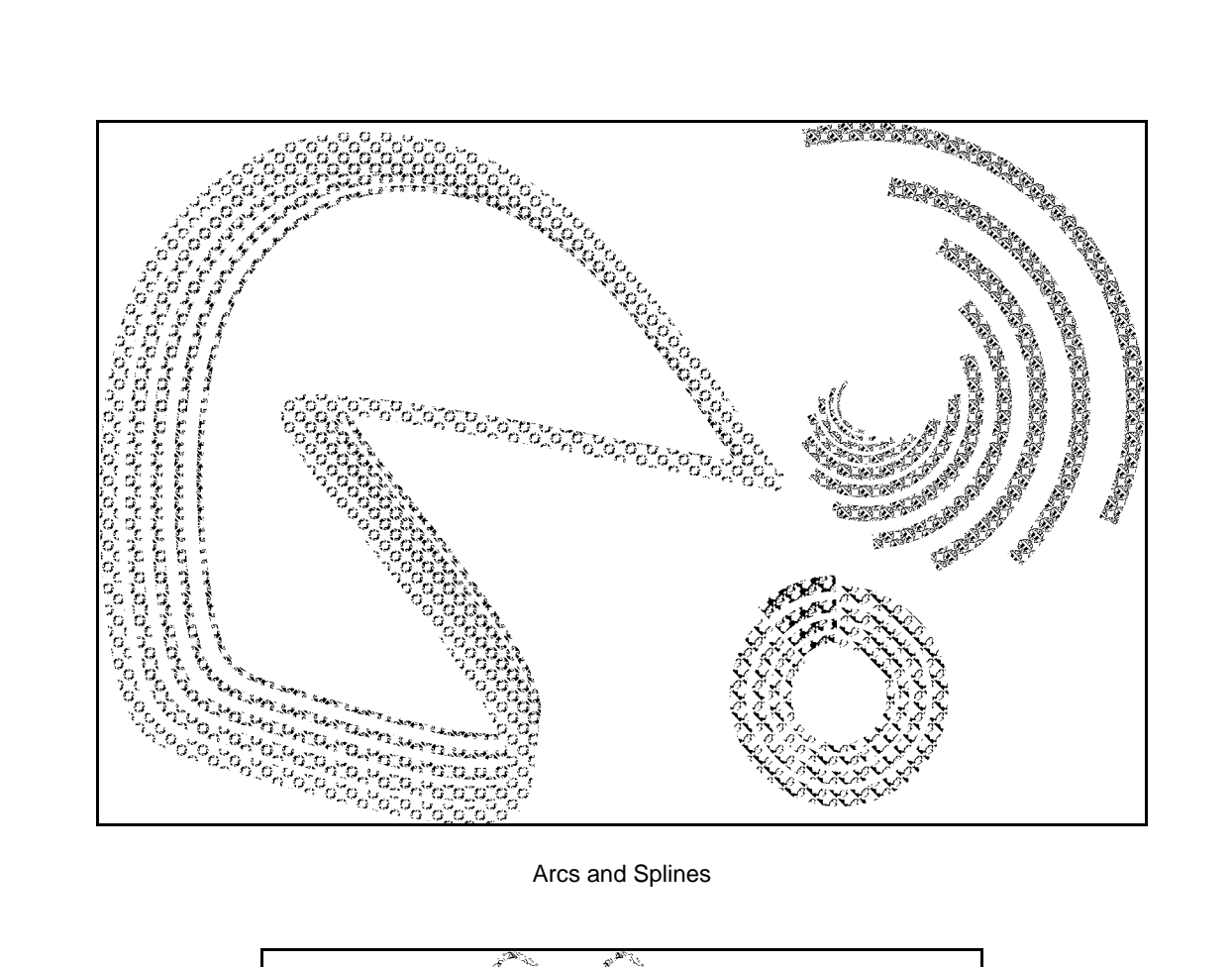

Arcs and Splines

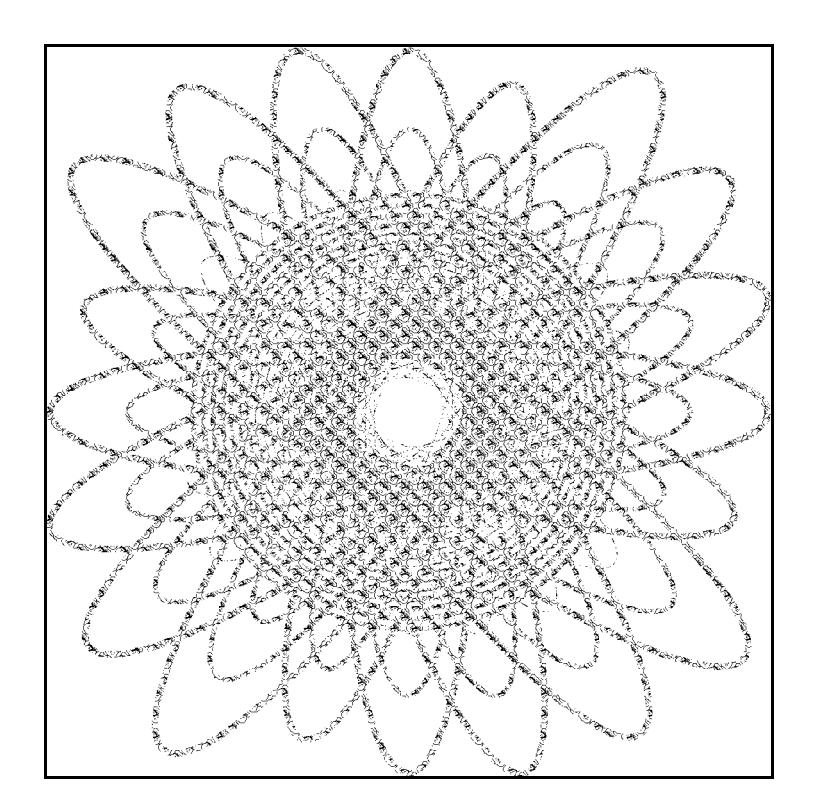

Circles and Ellipses

**Figure 6c – Custom halftone dots ("logodots") assigned to individual graphical elements that may be used within a composite image.** 

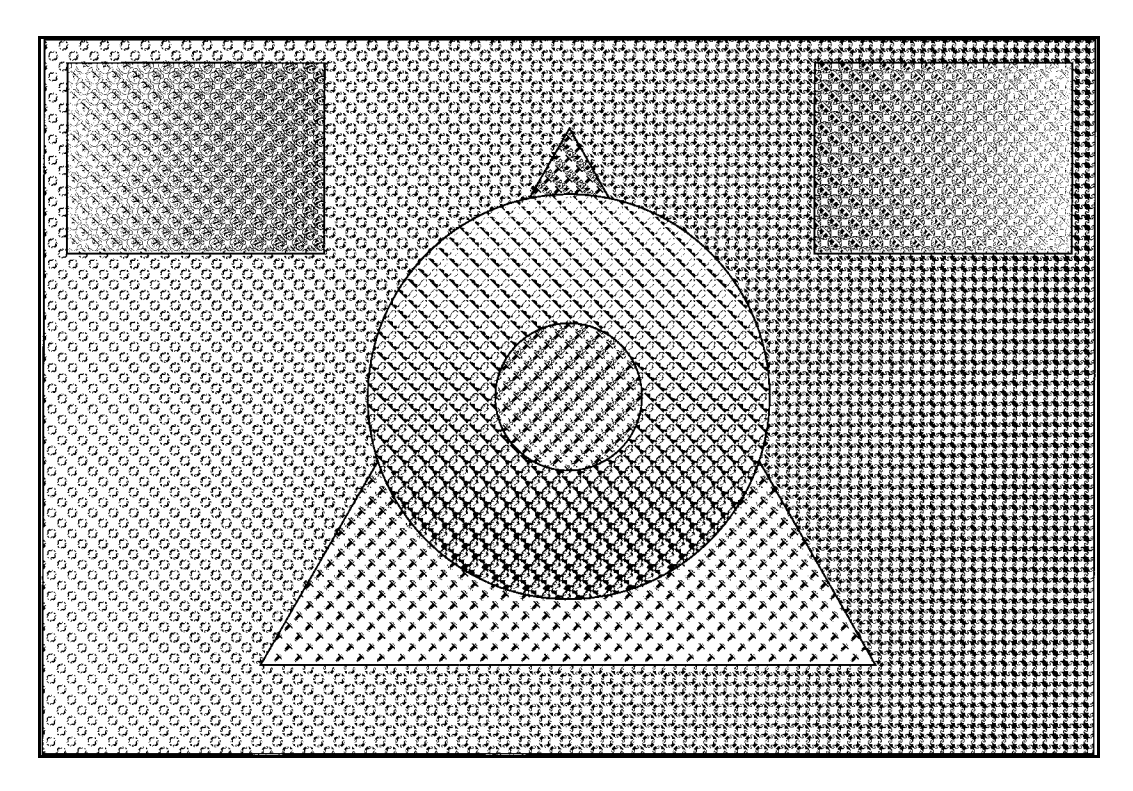

Filled Areas

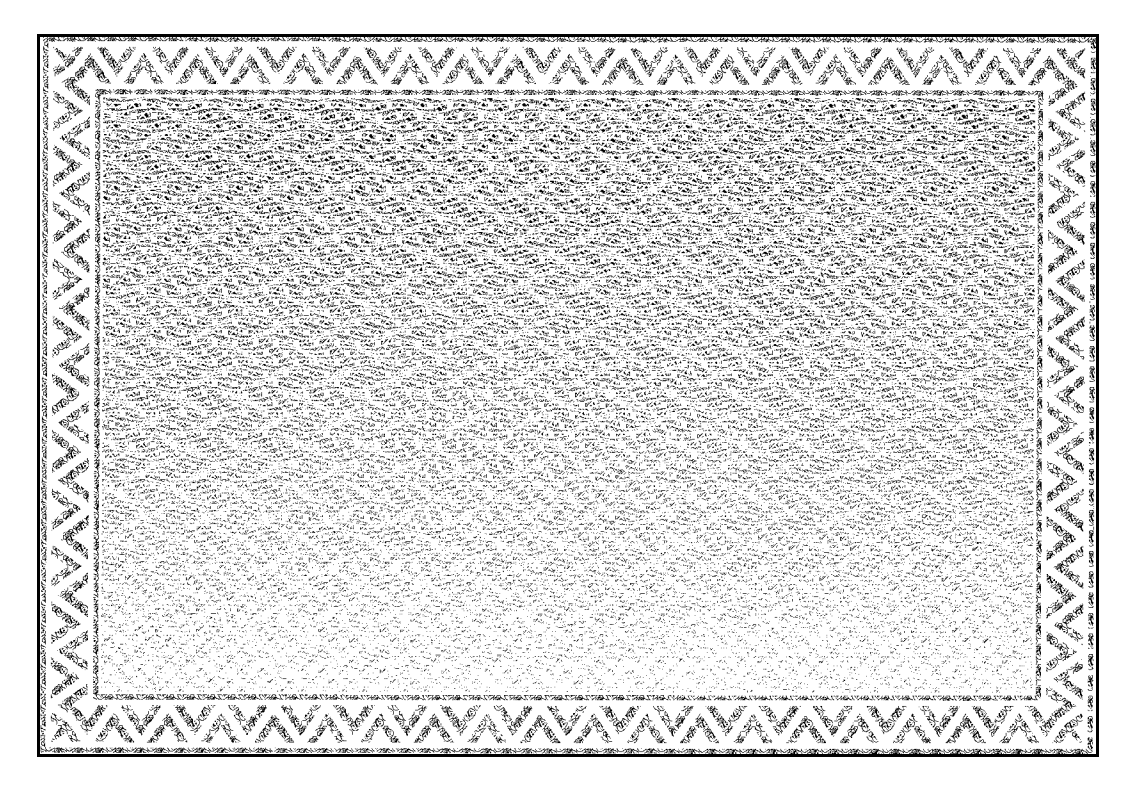

Borders, Pantographs, and Patterns

**Figure 6d – Custom halftone dots ("logodots") assigned to individual graphical elements that may be used within a composite image.** 

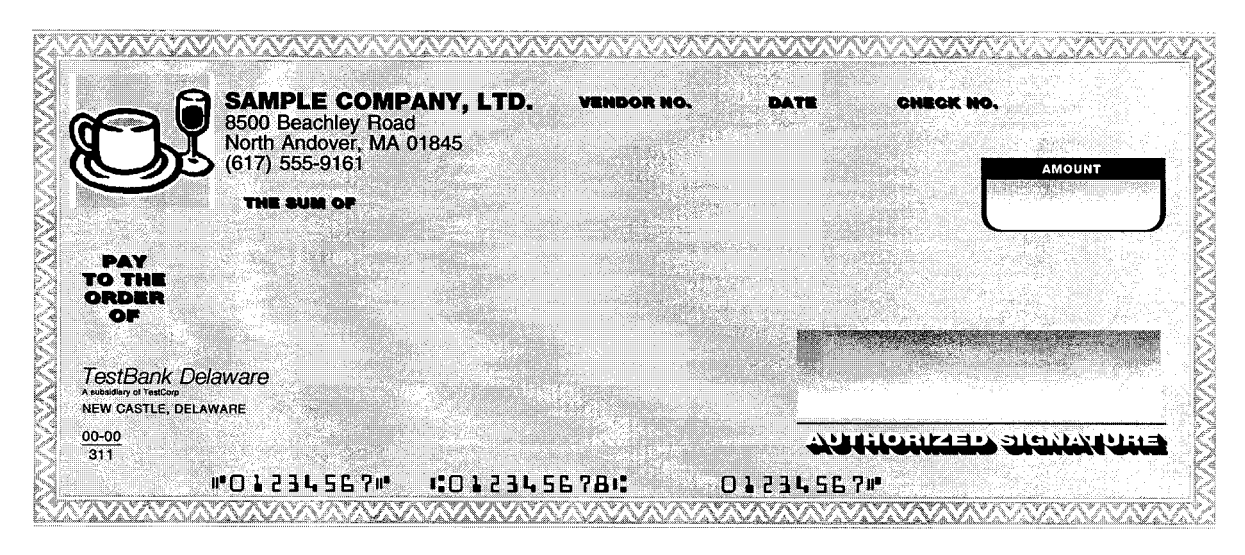

Security Document with All Graphical Elements Rendered in Conventional Halftone Dots

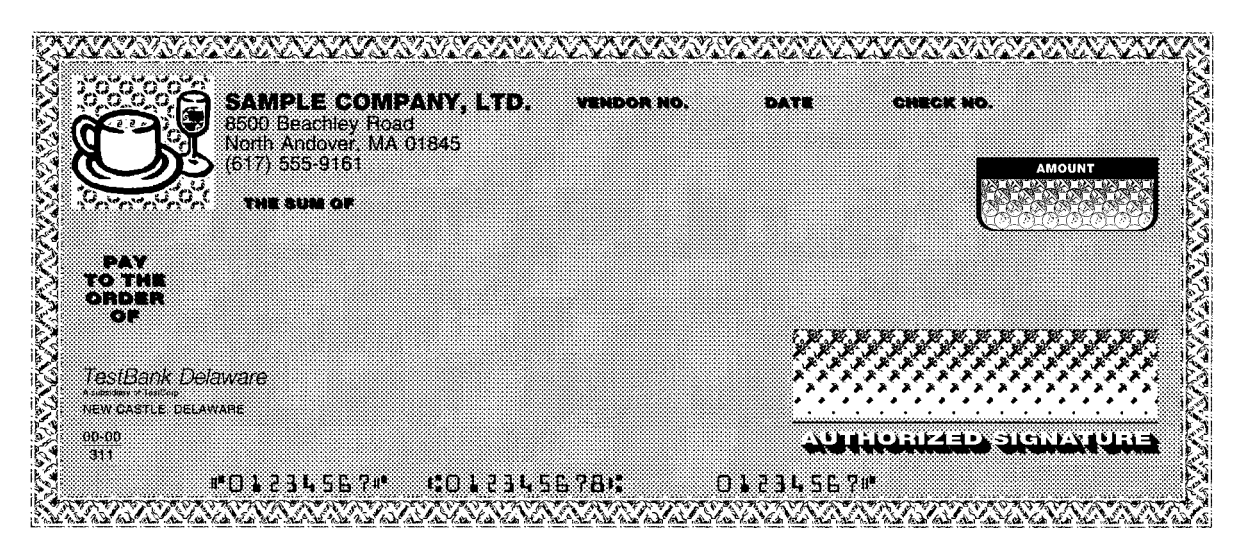

Security Document with Selected Graphical Elements Rendered in Custom Halftone Dots ("logodots")

**Figure 7 – Composite graphic image with a variety of conventional halftone dots and custom halftone dots ("logodots").** 

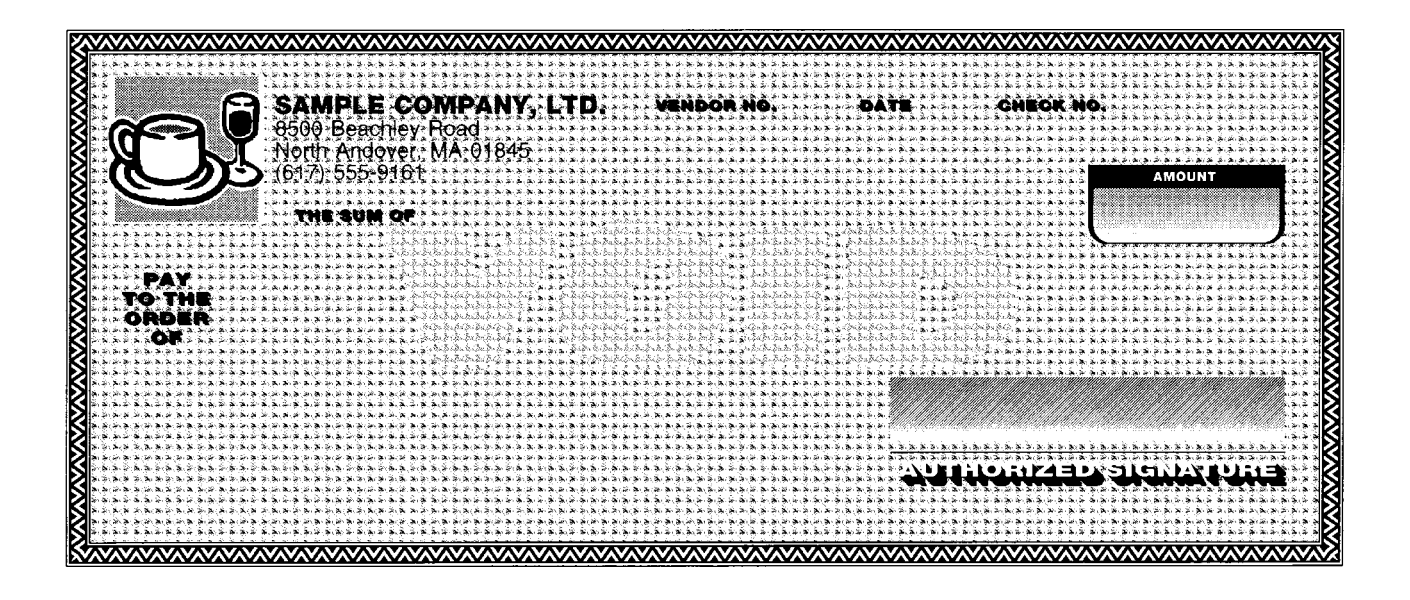

**Figure 8a – Security document design with a combination of conventional halftone dots and custom halftone dots ("logodots").** 

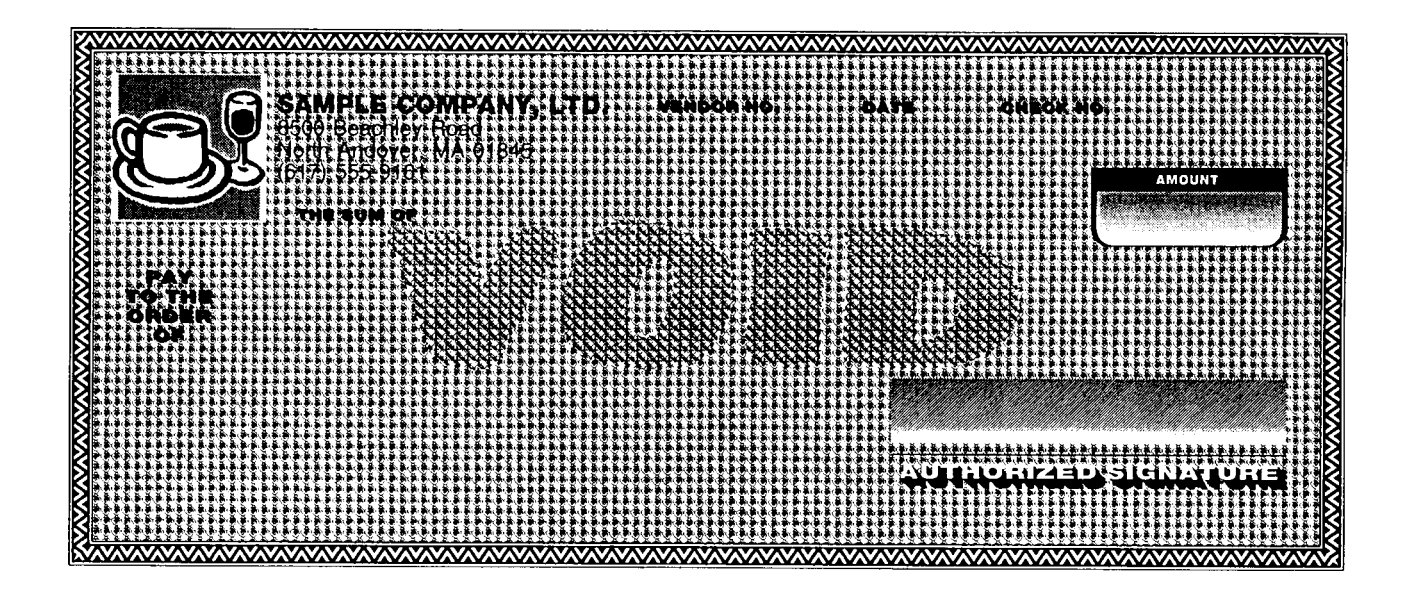

**Figure 8b – Photocopy of Figure 8a specimen.** 

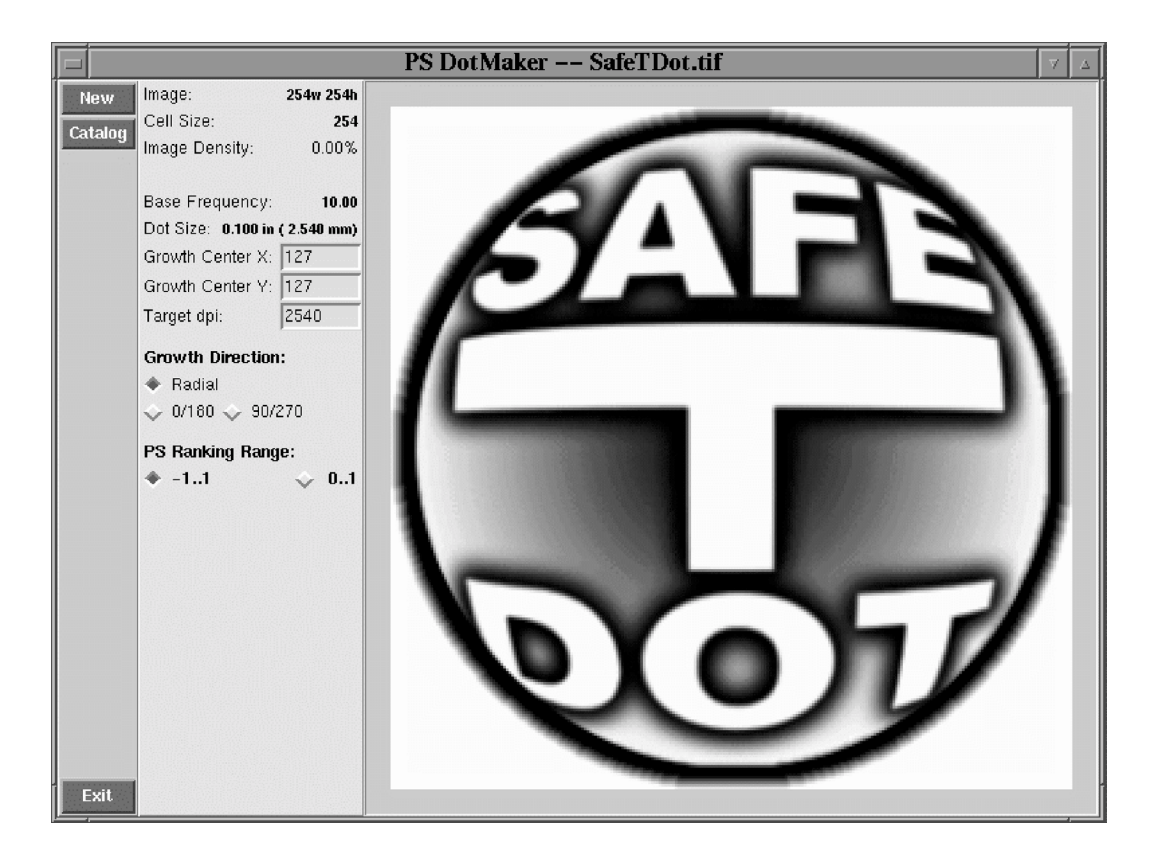

**Figure 9 – DotMaker program user interface.** 

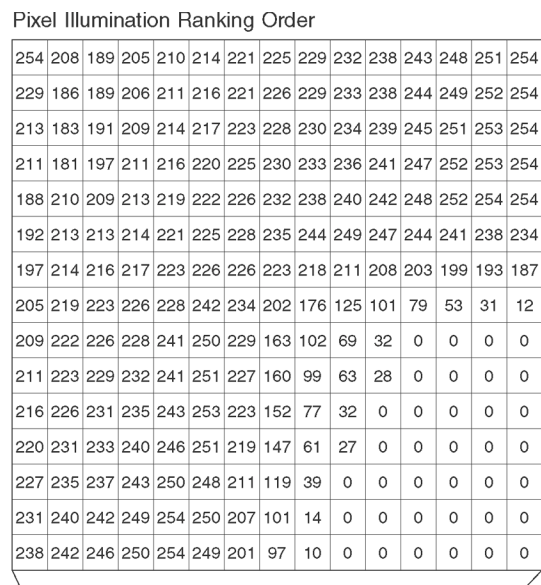

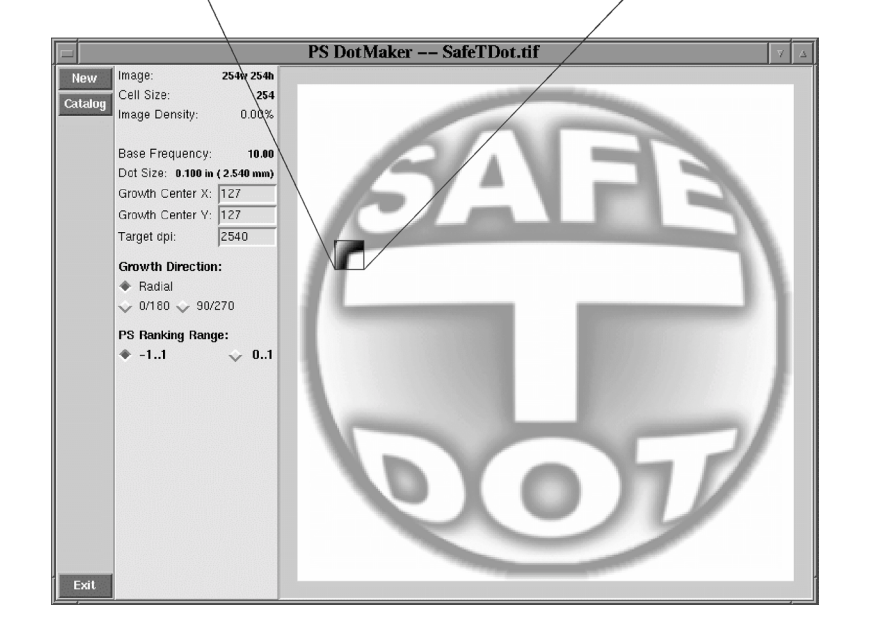

Figure 10 – Pixel illumination ranking order for a custom halftone dot ("logodot").

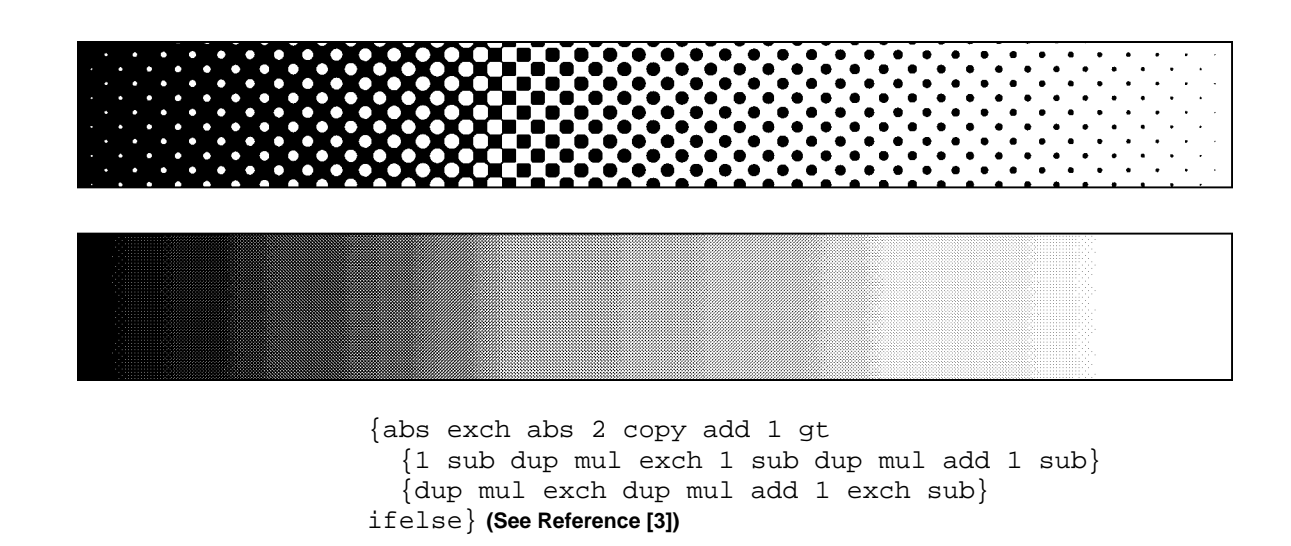

**Figure 11 – Formula for the Euclidean composite dot spot function, 0% to 100% at 10 LPI and 80 LPI.** 

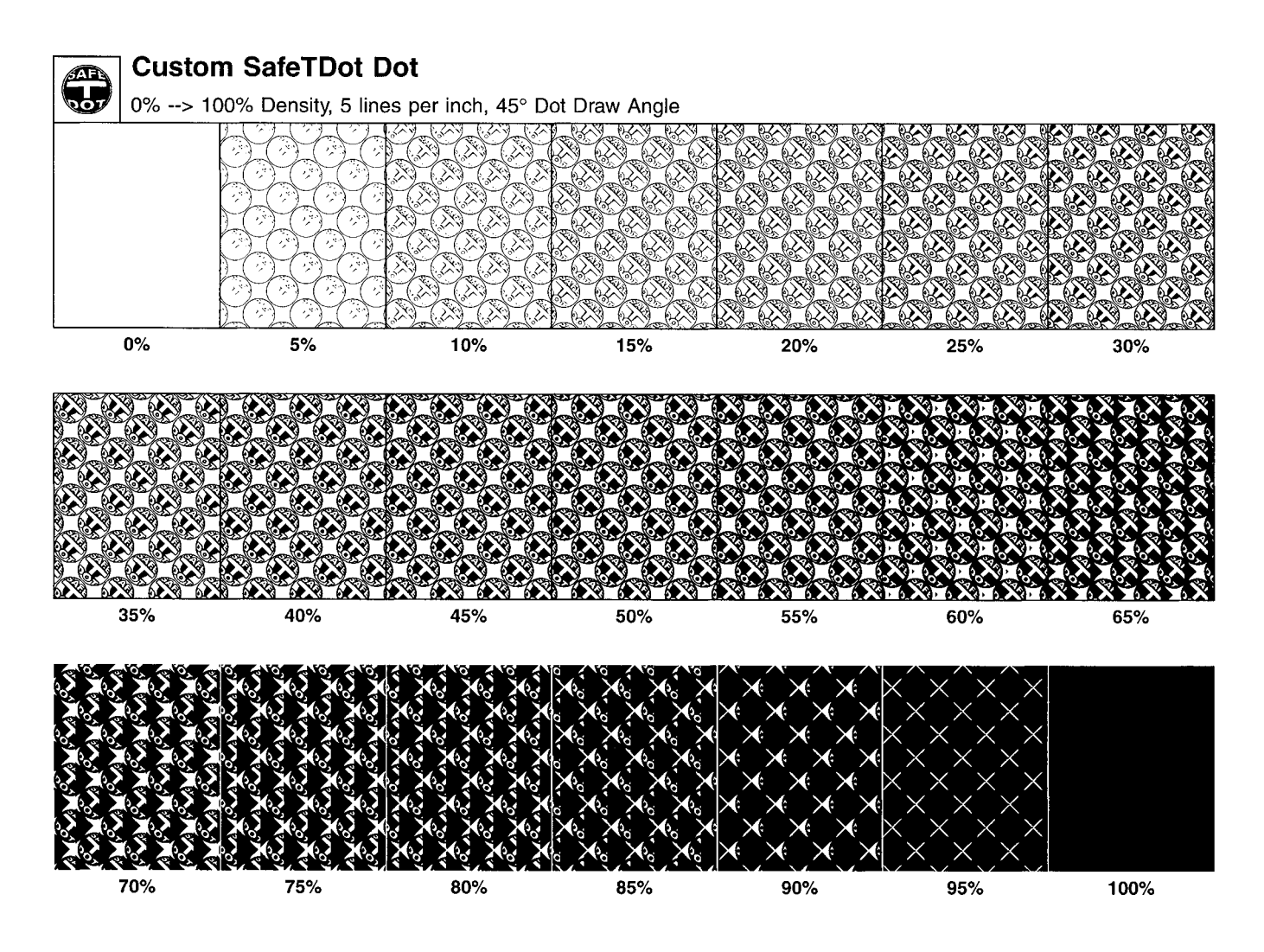

**Figure 12 – Custom halftone dot ("logodot") illumination through a range of 0% to 100%.** 

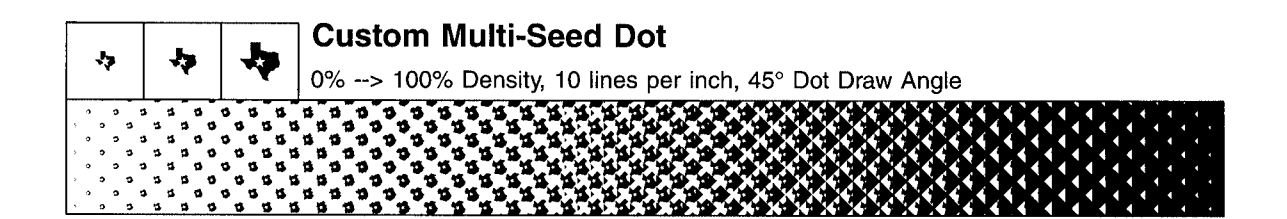

0% --> 10% Density, 10 lines per inch, 45° Dot Draw Angle

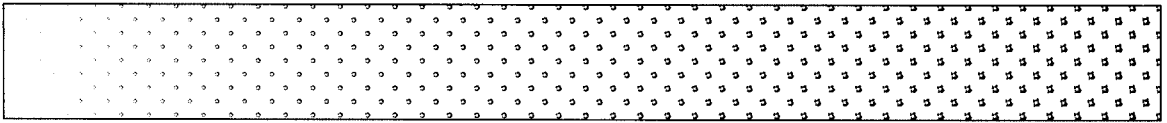

10% -- > 20% Density, 10 lines per inch, 45° Dot Draw Angle

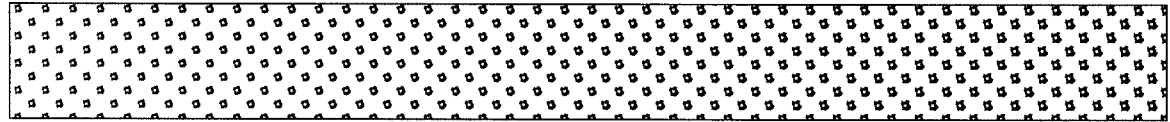

20% -- > 40% Density, 10 lines per inch, 45° Dot Draw Angle

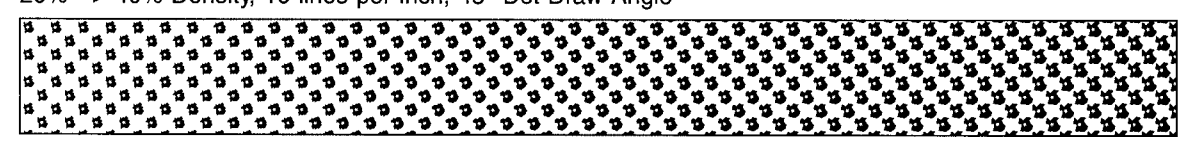

**Figure 13 – Example of a multi-seed custom halftone dot ("logodot").** 

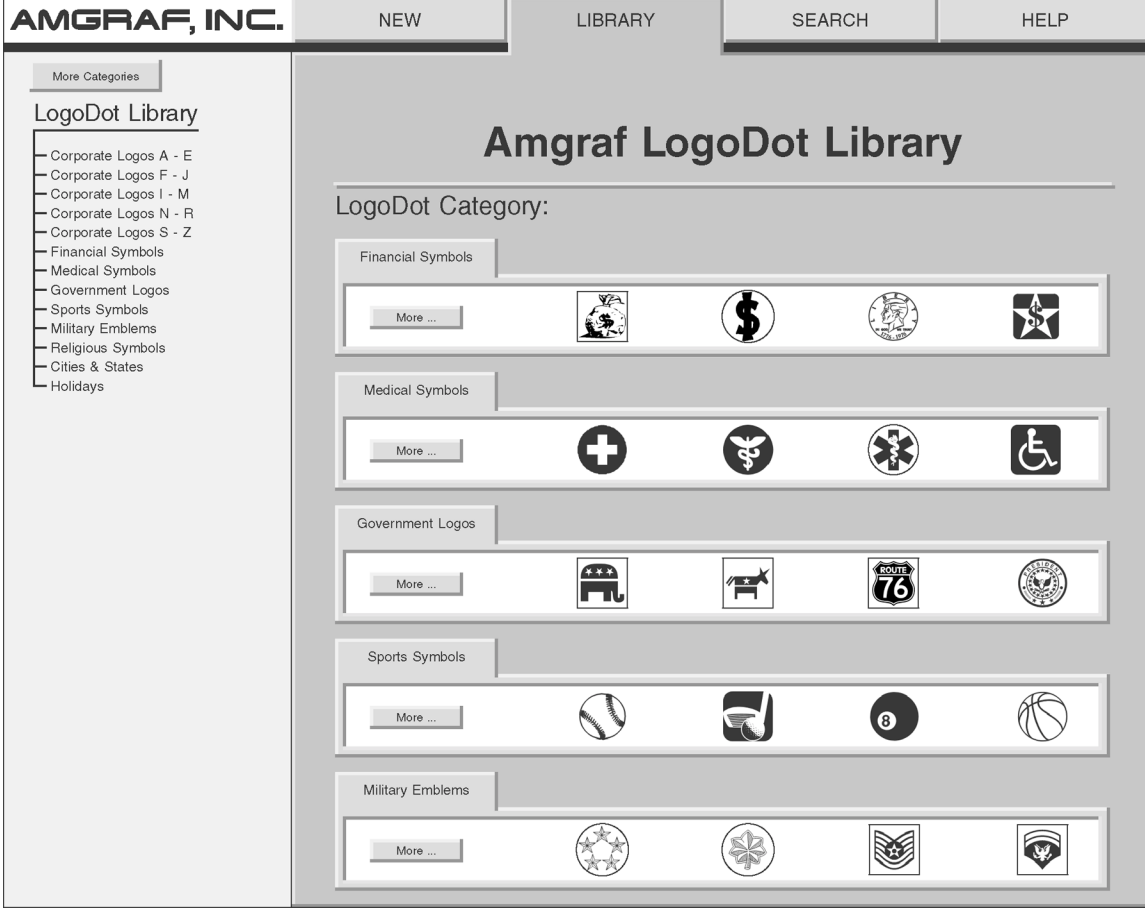

**Figure 14 – Custom dot library user interface.**